# LS-572

## **5.25" Embedded Miniboard**

### **User's Manual**

Edition: 1.3 2014/02/07

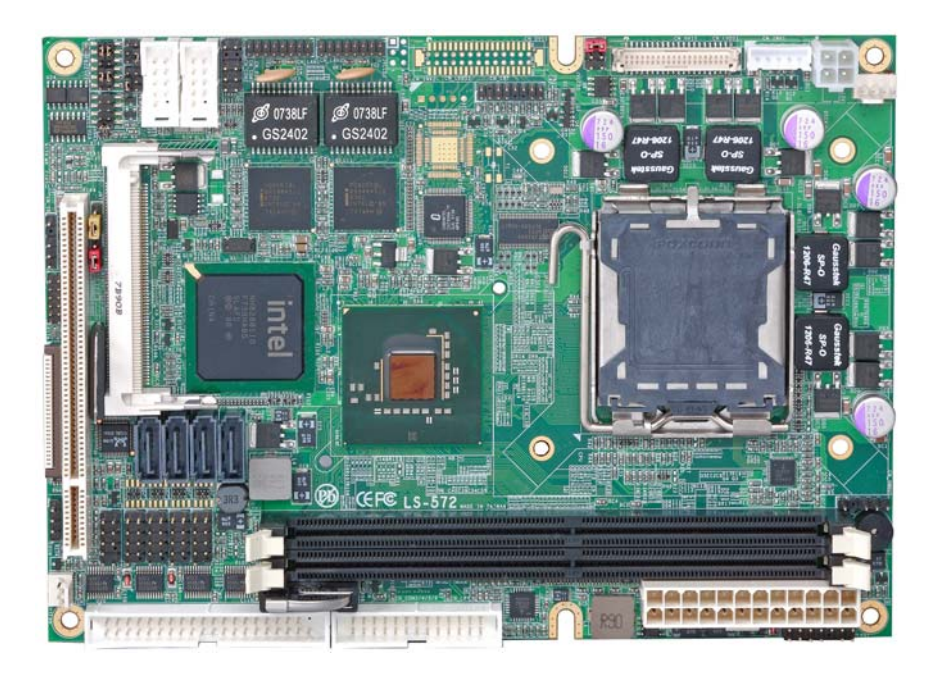

### **Copyright**

Copyright 2008. All rights reserved. This document is copyrighted and all rights are reserved. The information in this document is subject to change without prior notice to make improvements to the products.

This document contains proprietary information and protected by copyright. No part of this document may be reproduced, copied, or translated in any form or any means without prior written permission of the manufacturer.

All trademarks and/or registered trademarks contains in this document are property of their respective owners.

#### **Disclaimer**

The company shall not be liable for any incidental or consequential damages resulting from the performance or use of this product.

The company does not issue a warranty of any kind, express or implied, including without limitation implied warranties of merchantability or fitness for a particular purpose.

The company has the right to revise the manual or include changes in the specifications of the product described within it at any time without notice and without obligation to notify any person of such revision or changes.

### **Trademark**

All trademarks are the property of their respective holders.

Any questions please visit our website at http://www.commell.com.tw.

### **Packing List**

Please check package component before you use our products.

### **Hardware:**

LS-572 Embedded Miniboard

### **Cable Kit:**

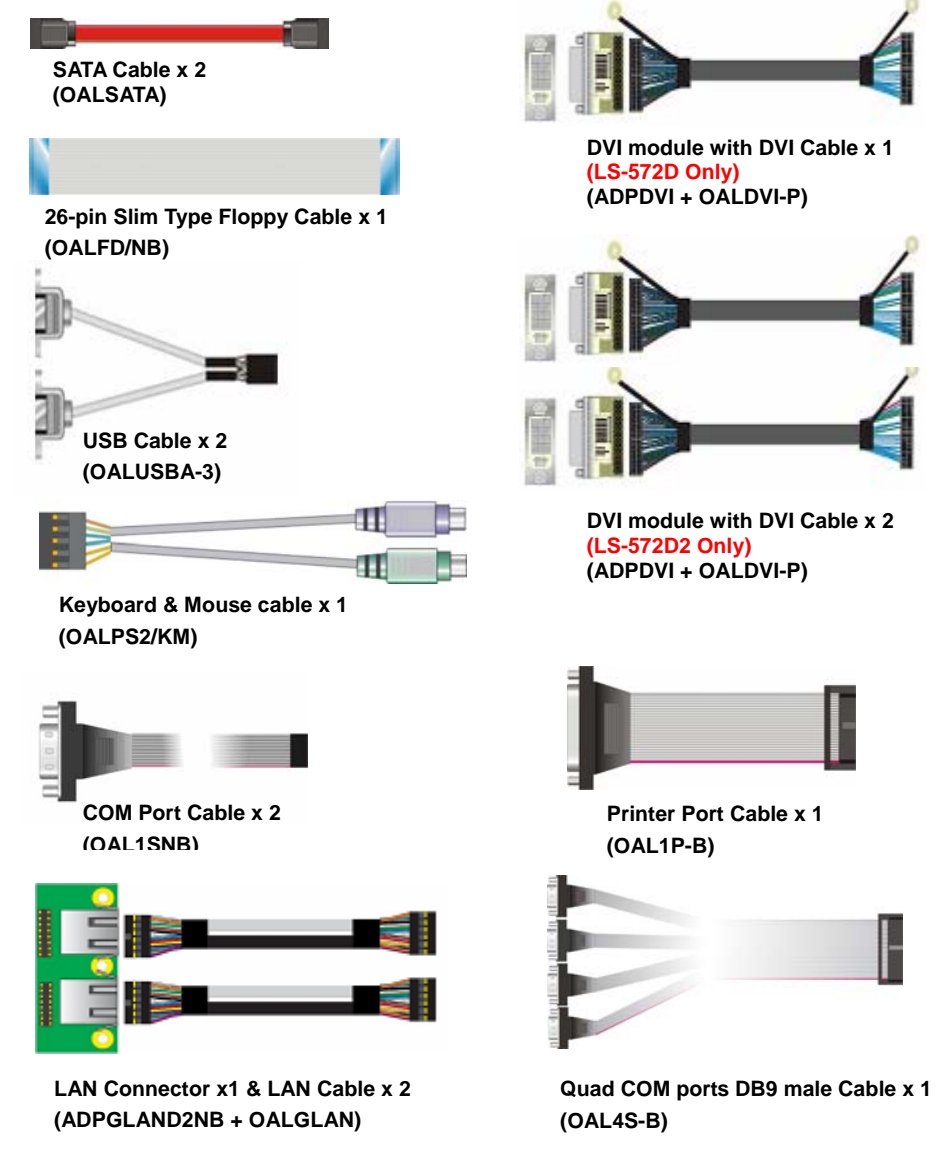

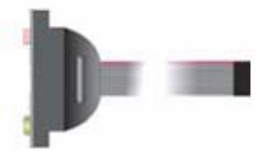

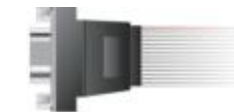

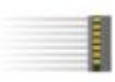

**VGA cable x 1**

Audio Port Cable x 1 **(OALVGA-S) (OALPJ-HD-NB)** 

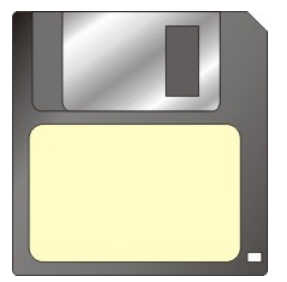

**RAID drivers Disc for Windows 2000,** 

**Windows XP and Windows Server 2003**

### **Other Accessories:**

**Divers CD (including User's Manual) x 1**

### **Index**

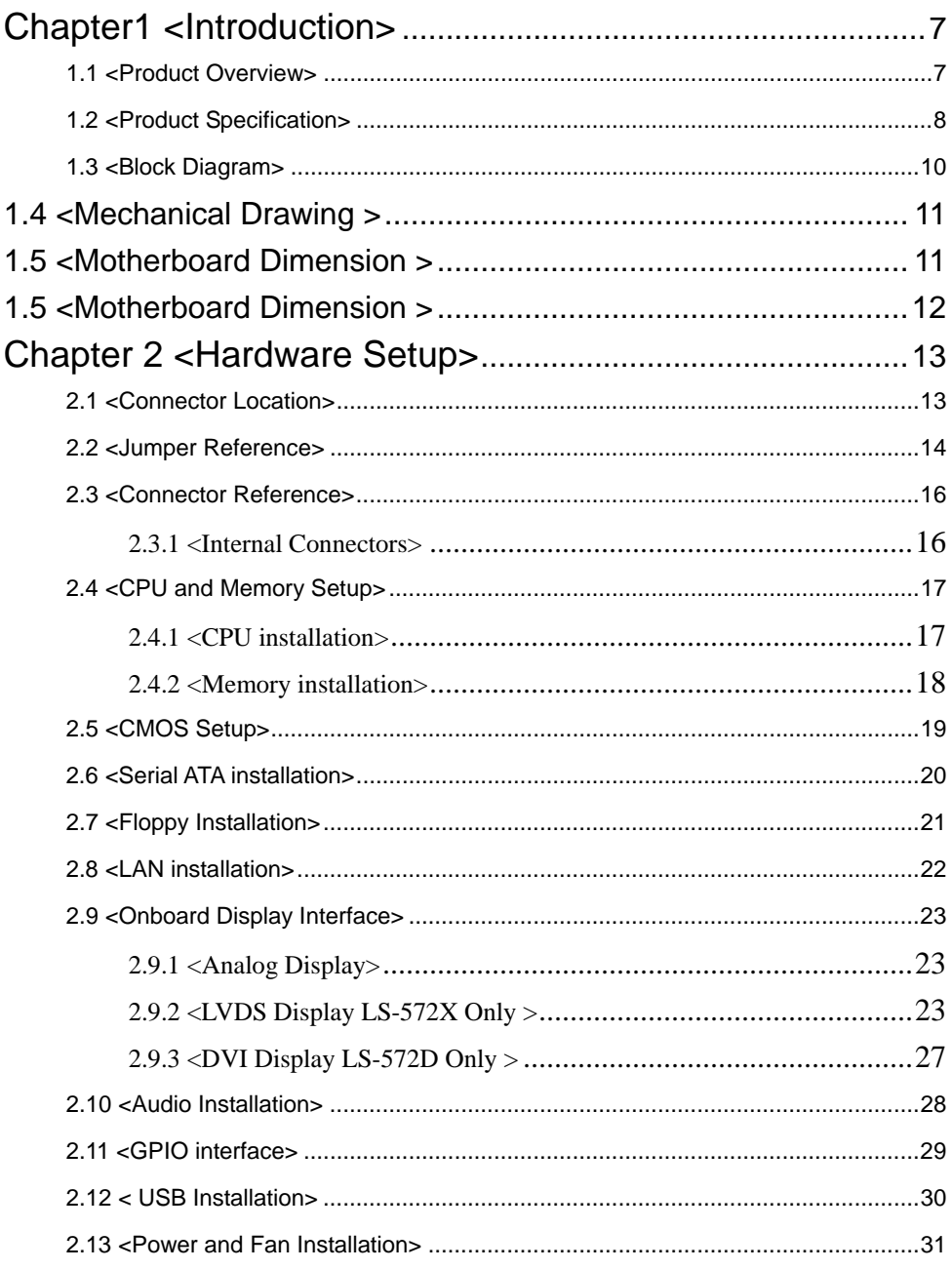

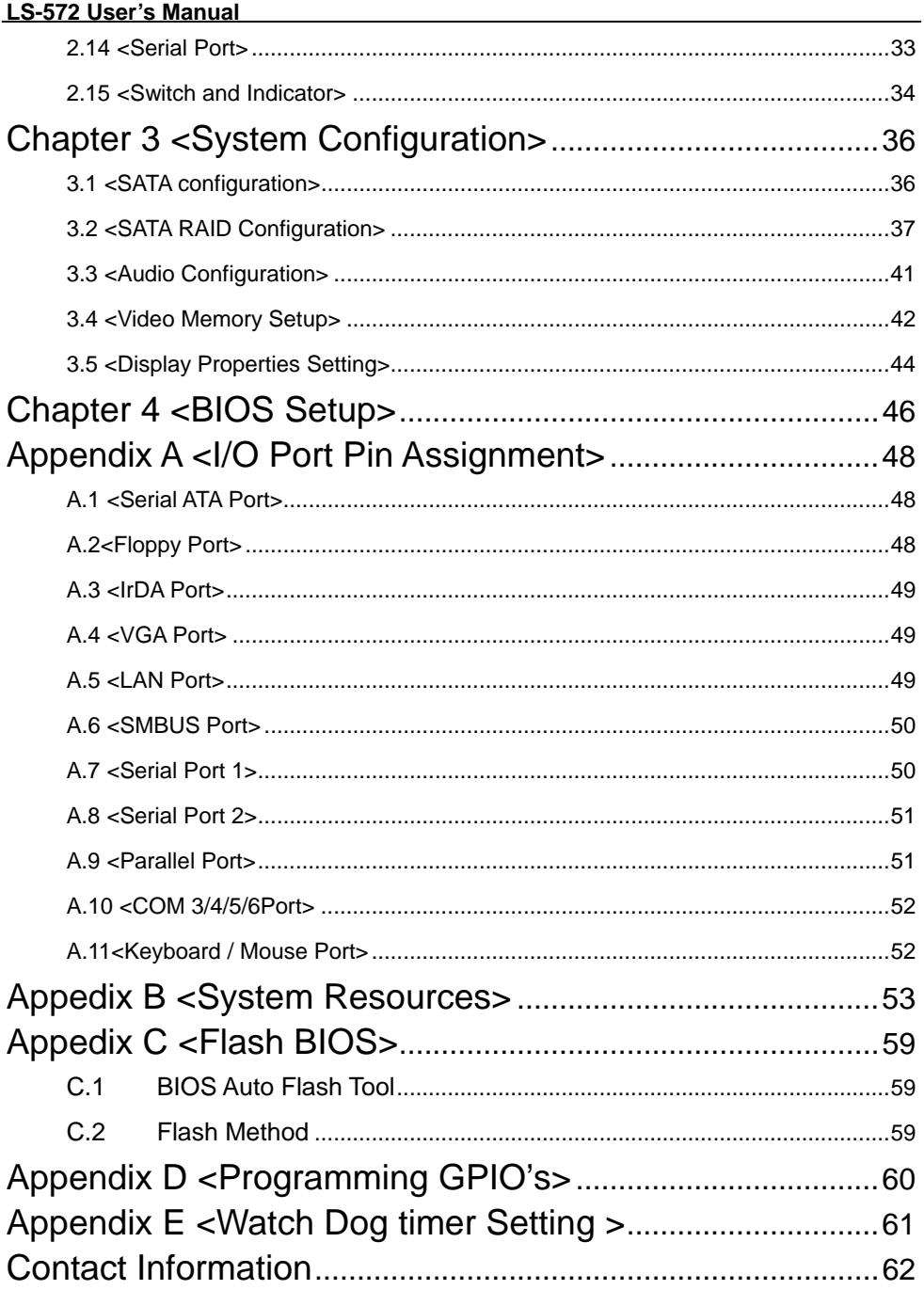

### **(This Page is Left for Blank)**

### **Chapter1 <Introduction>**

### **1.1 <Product Overview>**

**LS-572** is the motherboard with last Intel desktop technology with 5.25 Embedded form factor. Based on Intel® Q35 and ICH9DO, the board integrates a new Core 2 Quad/ Core2 Duo/ Celeron processor 775-pin socket, DDR2 memory socket, Intel® Graphic Media Accelerator 3000 technology, Serial ATA II with RAID function for a powerful desktop system.

### **Intel**® **LGA775 processor**

The Intel® Core 2 Quad/ Core 2 Duo/Celeron processor now comes with a new form factor with 775-pin LGA package, for 800/1066/1333MHz front-side-bus, 4MB L2 cache, and for 65nm manufacturing technology, the LGA processor without pin header on solder side can make user installing the processor on the socket easier.

### **Intel**® **Q35 and ICH9DO chipset**

The Intel Q35 integrates DDR2 667/800MHz for memory, and Graphic Media Accelerator (GMA) 3000 technology for new graphic engine. It can provide up to 384MB of frame buffer when you install over 1GB of system memory. The ICH9DO integrates with up to 6 USB2.0 interfaces , and serial ATA II interface with RAID function.

### **Flexible Extension Interface**

The board provides one PCI-slot for graphics card, it also can support PCI-slot for LAN card or other devices. The board also provides mini-PCI socket.

### **1.2 <Product Specification>**

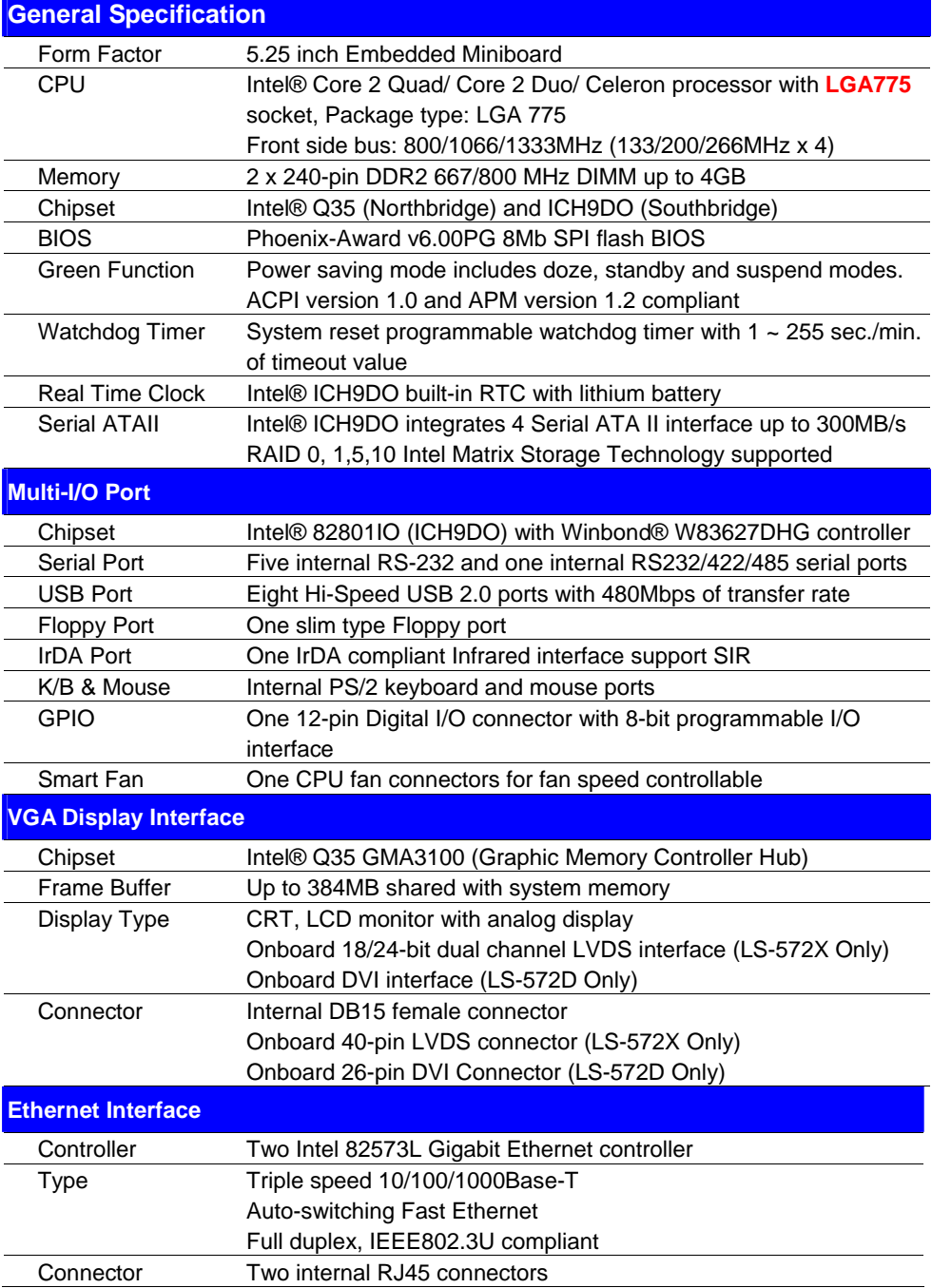

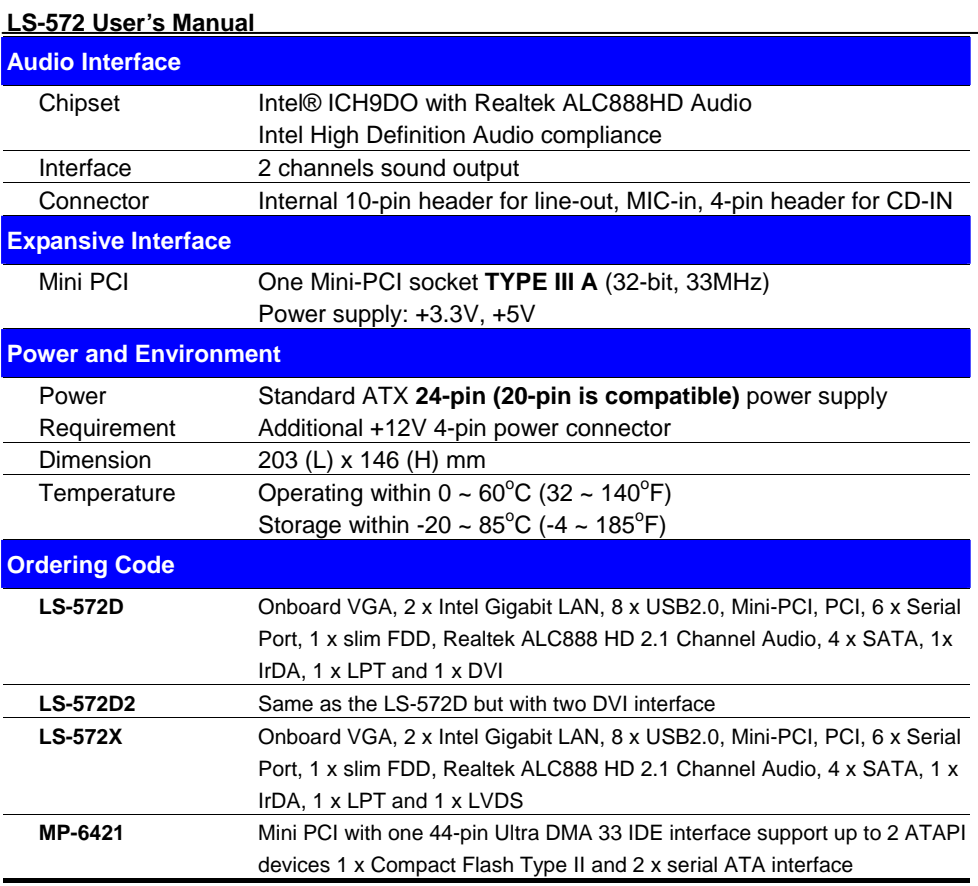

The specifications may be different as the actual production.

For further product information please visit the website at http://www.commell.com.tw

### **1.3 <Block Diagram>**

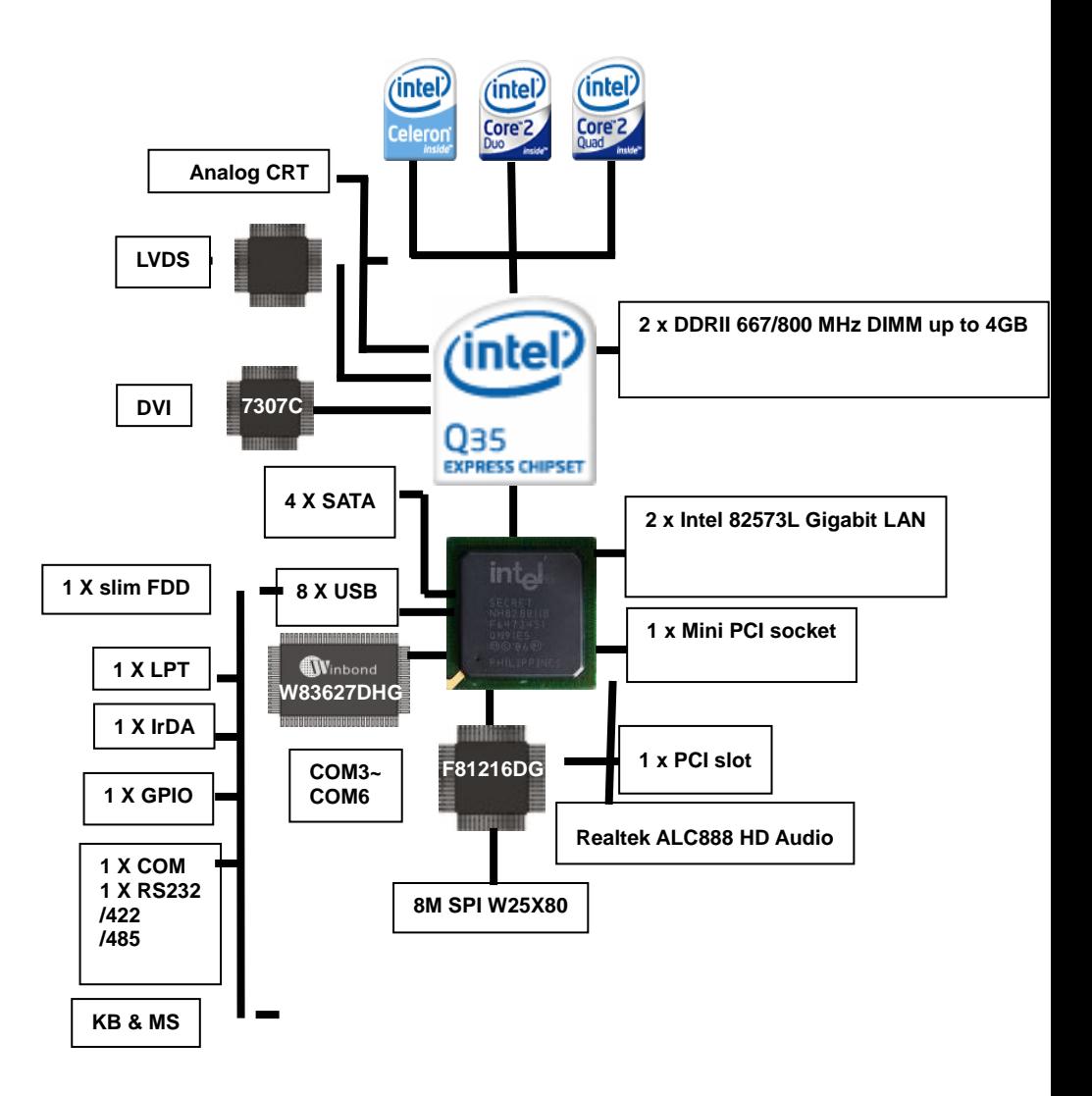

### **1.4 <Mechanical Drawing >**

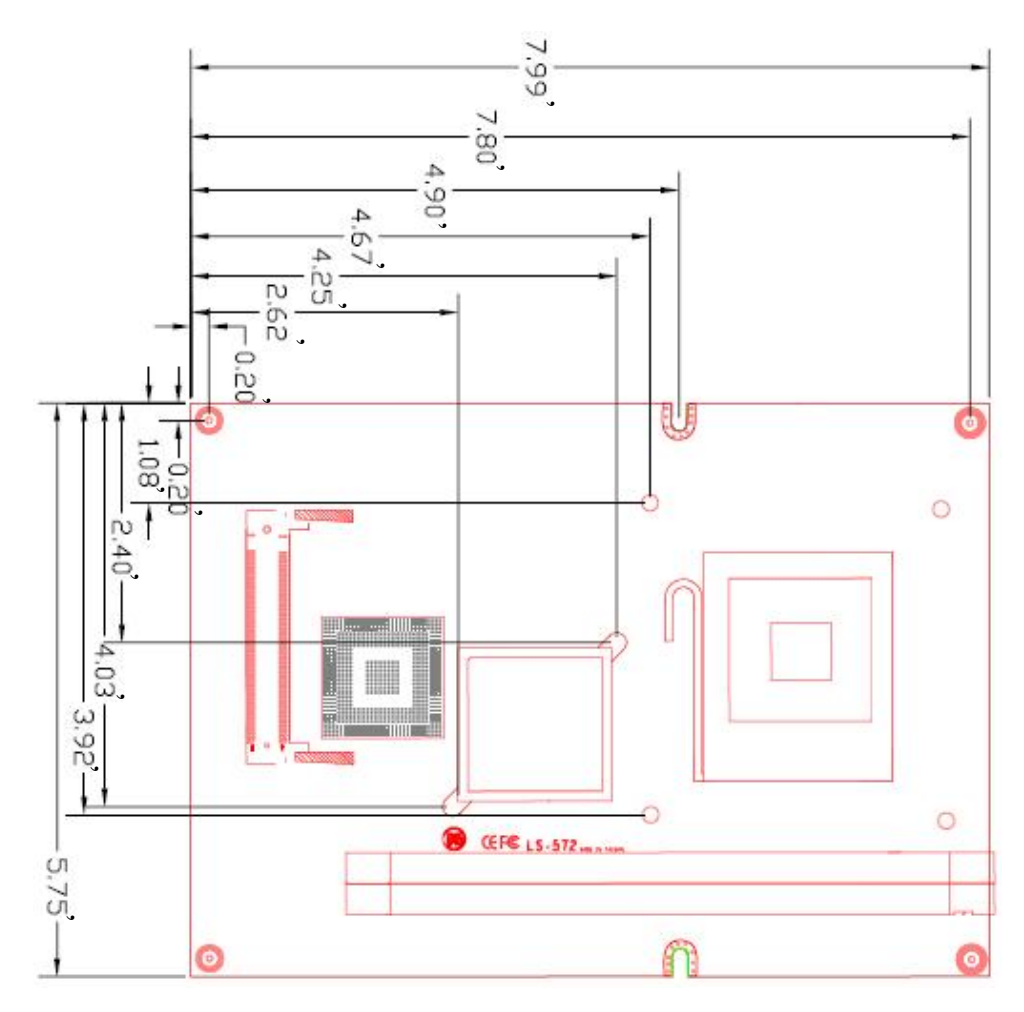

### **1.5 <Motherboard Dimension >**

![](_page_13_Picture_2.jpeg)

![](_page_13_Figure_3.jpeg)

### **Chapter 2 <Hardware Setup>**

### **2.1 <Connector Location>**

![](_page_14_Picture_3.jpeg)

### **2.2 <Jumper Reference>**

![](_page_15_Picture_65.jpeg)

![](_page_15_Figure_3.jpeg)

#### Jumper: **JAT**

Type: onboard 3-pin header

![](_page_16_Picture_93.jpeg)

#### Jumper: **JP1 (COM 1)**

Type: onboard 3 x 2-pin header

![](_page_16_Picture_94.jpeg)

#### Jumper: **JP2 (COM 2)**

Type: onboard 3 x 2-pin header

![](_page_16_Picture_95.jpeg)

### **2.3 <Connector Reference>**

### **2.3.1 <Internal Connectors>**

![](_page_17_Picture_84.jpeg)

### **2.4 <CPU and Memory Setup>**

### **2.4.1 <CPU installation>**

**LS-572** has a LGA775 CPU socket onboard; please check following steps to install the processor properly.

*Attention If LS-572 need RMA please Keep CPU socket cover on the CPU Socket.* 

*Warring Warranty void if CPU socket internal pin damage.* 

![](_page_18_Picture_6.jpeg)

**Intel**® **Core 2 Quad /Core 2 Duo/Celeron processor Package type: 775 pin LGA L2 Cache: 4 MB FSB: 800/1066/1333MHz (266MHz x 4) Manufacturing: 65 & 45 nm** 

![](_page_18_Figure_8.jpeg)

**Notice: Please place the CPU on the pins tenderly to avoid bending the pins**

### **2.4.2 <Memory installation>**

**LS-572** has two 240-pin DDR2 DIMM support up to 4GB of memory capacity. The memory frequency supports 667/800MHz.

![](_page_19_Picture_3.jpeg)

![](_page_19_Figure_4.jpeg)

**Please check the pin number to match the socket side well before installing memory module.** 

### **2.5 <CMOS Setup>**

The board's data of CMOS can be setting in BIOS. If the board refuses to boot due to inappropriate CMOS settings, here is how to proceed to clear (reset) the CMOS to its default values.

#### **Jumper: JRTC**

#### **Type: Onboard 3-pin jumper**

![](_page_20_Picture_65.jpeg)

![](_page_20_Picture_6.jpeg)

### **2.6 <Serial ATA installation>**

**LS-572** has four Serial ATA II interfaces with RAID function, the transfer rate of the Serial ATA II can be up to 300MB/s. Please go to http://www.serialata.org/ for more about Serial ATA technology information. Based on Intel® ICH9DO, it supports **Intel**® **Matrix Storage Technology** with combination of RAID 0,1,5 and 10. The main features of RAID on ICH9DO are listed below:

- 1. Supports for up to RAID volumes on a single, two-hard drive RAID array.
- 2. Supports for two, two-hard drive RAID arrays on any of six Serial ATA ports.
- 3. Supports for Serial ATA ATAPI devices.
- 4. Supports for RAID spares and automatic rebuild.
- 5. Supports on RAID arrays, including NCQ and native hot plug.

*For more information please visit Intel's official website.* 

For more about the system setup for Serial ATA, please check the chapter of SATA configuration.

![](_page_21_Picture_11.jpeg)

### **2.7 <Floppy Installation>**

LS-572 has one slim type 26-pin floppy interface, it supports notebook use floppy and powering from onboard, please follow up the steps below to install the device.

![](_page_22_Picture_3.jpeg)

![](_page_22_Figure_4.jpeg)

![](_page_22_Picture_5.jpeg)

- **4. Lift up this plastic bar**
- **5. Slot the cable in (Blue paste for outside)**
- **6. Press back the plastic bar**
- **1. Lift up the brown plastic bar**
- **2. Slot the cable in (Blue paste for brown bar side)**
- **3. Press back the plastic bar**

### **2.8 <LAN installation>**

The board integrates with two Intel 82573L Gigabit Ethernet controllers, as the PCI bus with 133MB/s of transfer rate. The Intel 82573L supports triple speed of 10/100/1000Base-T, with IEEE802.3 compliance and Wake-On-LAN supported.

![](_page_23_Picture_3.jpeg)

![](_page_23_Picture_4.jpeg)

### **2.9 <Onboard Display Interface>**

Based on Intel Q35 chipset with built-in graphics, the board provides one DB15 connector on real internal I/O port, and one 40-pin LVDS interface with 5-pin LCD backlight inverter connector. (LS-572X Only)

The board also provides 26-pin DVI interface. (LS-572D Only )

*Notice: When you install any PCI Graphic card, the onboard graphics would be disabled automatically.* 

### **2.9.1 <Analog Display>**

Please connect your CRT or LCD monitor with DB15 male connector to the onboard DB15 female connector on rear I/O port.

#### **2.9.2 <LVDS Display LS-572X Only >**

The board provides one 40-pin LVDS connector for 18/24-bit dual channel panels, supports up to 1600 x 1200 (UXGA) of resolution, with one LCD backlight inverter connector and one jumper for panel voltage setting. **39 1** 

![](_page_24_Picture_9.jpeg)

![](_page_25_Picture_151.jpeg)

Connector: **CN\_INV** Connector: **JVLCD**

Type: 5-pin LVDS Power Header Type: 6-pin Power select Header

![](_page_25_Picture_152.jpeg)

#### Connector: **CN\_LVDS**

Type: onboard 40-pin connector for LVDS connector

#### Connector model: **HIROSE DF13-40DP-1.25V**

![](_page_25_Picture_153.jpeg)

To setup the LCD, you need the component below:

- 1. A panel with LVDS interfaces.
- 2. An inverter for panel's backlight power.
- 3. A LCD cable and an inverter cable.

**For the cables, please follow the pin assignment of the connector to make a cable, because** 

**every panel has its own pin assignment, so we do not provide a standard cable; please find** 

**a local cable manufacture to make cables.** 

#### **LCD Installation Guide:**

1. Preparing the **LS-572**, **LCD panel** and the **backlight inverter**.

![](_page_26_Picture_10.jpeg)

![](_page_26_Picture_11.jpeg)

- 2. Please check the datasheet of the panel to see the voltage of the panel, and set the jumper **JVLCD** to +12V, 5V or +3.3V.
- 3. You would need a LVDS type cable.

![](_page_26_Picture_14.jpeg)

4. To connect all of the devices well.

![](_page_26_Picture_16.jpeg)

After setup the devices well, you need to select the LCD panel type in the BIOS.

![](_page_27_Picture_34.jpeg)

The panel type mapping is list below:

![](_page_27_Picture_35.jpeg)

### **2.9.3 <DVI Display LS-572D Only >**

The board provides optional DVI-D interface with Intel Q35, compliant with DVI 1.0 standard.

#### Connector: **CN\_DVI**

Connector type: 26-pin header connector (pitch = 2.54mm)

![](_page_28_Picture_91.jpeg)

![](_page_28_Figure_6.jpeg)

![](_page_28_Picture_92.jpeg)

### **2.10 <Audio Installation>**

The board integrates onboard audio interface with REALTEK ALC888 codec, with Intel next generation of audio standard as High Definition Audio, it offers more vivid sound and other advantages than former HD audio compliance.

The main specifications of ALC888 are:

- z **High-performance DACs with 100dB S/N ratio**
- One channel support 16/20/24-bit PCM format for 7.1 audio solution
- $\bullet$  Compatible with HD
- **Meets Microsoft WHQL/WLP 2.0 audio requirements**

The board provides 2 channels audio.

![](_page_29_Picture_9.jpeg)

#### **Connector: CN\_AUDIO**

Type: 10-pin (2 x 5) header (pitch =  $2.54$ mm)

![](_page_29_Picture_144.jpeg)

#### **Connector: CDIN**

Type: 4-pin header (pitch  $= 2.54$ mm)

![](_page_29_Picture_145.jpeg)

### **2.11 <GPIO interface>**

The board provides a programmable 8-bit digital I/O interface, and a SMBus (System

management bus) interface for control panel application.

### Connector: **CN\_DIO**

Type: onboard 2 x 6-pin header, pitch=2.0mm

![](_page_30_Picture_76.jpeg)

![](_page_30_Picture_7.jpeg)

### **2.12 < USB Installation>**

**LS-572** integrates eight USB2.0 ports. USB2.0 are listed below:

![](_page_31_Picture_92.jpeg)

The Intel® ICH9DO contains two Enhanced Host Controller Interface (EHCI) and five Universal Host Controller Interfaces (UHCI), it can determine whether your connected device is for USB1.1 or USB2.0, and change the transfer rate automatically.

![](_page_31_Picture_5.jpeg)

#### Connector: **CN\_USB**

Type: 10-pin (5 x 2) header for USB5/6 Ports

![](_page_31_Picture_93.jpeg)

### **2.13 <Power and Fan Installation>**

The **LS-572** provides a standard ATX power supply with **24-pin** ATX connector and additional 12V connector, and the board provides one 4**-pin** fan connectors supporting smart fan for CPU cooler and one 3-pin cooler fan connectors for system and Northbridge chip. The 4-pin CN\_12V additional power connector is necessary for CPU powering; please connect this well before you finishing the system setup.

![](_page_32_Figure_3.jpeg)

#### Connector: **ATX**

Type: 24-pin ATX power connector

![](_page_33_Picture_110.jpeg)

#### Connector: **CN\_12V**

Type: 4-pin standard Pentium 4 additional +12V power connector

![](_page_33_Picture_111.jpeg)

#### Connector: **CPUFAN**

![](_page_33_Picture_112.jpeg)

![](_page_33_Picture_113.jpeg)

### Connector: **SYSFAN**

Type: 3-pin fan wafer connector

![](_page_33_Picture_114.jpeg)

### **LS-572 User's Manual 2.14 <Serial Port>**

The board supports one RS232 serial port and one jumper selectable RS232/422/485 serial

ports. The jumper JCSEL1 & JCSEL2 can let you configure the communicating modes for COM2.

#### Connector: **CN\_COM2**

Type: 10-pin (5 x 2) 2.54mm x 2.54mm-pitch header for COM2

![](_page_34_Picture_5.jpeg)

![](_page_34_Picture_134.jpeg)

![](_page_34_Picture_135.jpeg)

### **2.15 <Switch and Indicator>**

The **JFRNT** provides front control panel of the board, such as power button, reset and beeper, etc. Please check well before you connecting the cables on the chassis.

#### Connector: **JFRNT**

Type: onboard 14-pin (2 x 7) 2.54-pitch header

![](_page_35_Picture_91.jpeg)

![](_page_35_Picture_6.jpeg)

### **(This Page is Left for Blank)**

### **Chapter 3 <System Configuration>**

### **3.1 <SATA configuration>**

### **SATA Mode:**

This option can let you select whether the Serial ATA hard drives would work under normal IDE mode or RAID mode. The RAID mode need more than one HDD is applied.

![](_page_37_Picture_27.jpeg)

### **3.2 <SATA RAID Configuration>**

The board integrates Intel® ICH8DO with RAID function for Serial ATA II drives, and supports the configurations below:

**RAID 0 (Stripping)**: Two hard drives operating as one drive for optimized data R/W performance. It needs two unused drives to build this operation.

**RAID 1 (Mirroring)**: Copies the data from first drive to second drive for data security, and if one drive fails, the system would access the applications to the workable drive. It needs two unused drives or one used and one unused drive to build this operation. The second drive must be the same or lager size than first one.

#### **RAID 5 (striping with parity)**

A RAID 5 array contains three or more hard drives where the data is divided into manageable blocks called strips. Parity is a mathematical method for recreating data that was lost from a single drive, which increases fault-tolerance. The data and parity are striped across all the hard drives in the array. The parity is striped in a rotating sequence to reduce bottlenecks associated with the parity calculations.

#### **RAID 10 (RAID 0+1)**

A RAID 10 array uses four hard drives to create a combination of RAID levels 0 and 1. The data is striped across a two-drive array forming the RAID 0 component. Each of the drives in the RAID 0 array is then mirrored by a RAID 1 component.

**Intel Matrix Storage Technology**: This technology would allow you to use **RAID 0+1** mode on only two drives (4 drives needed on traditional RAID 0+1). It will create two partitions on each hard drive to simulate **RAID 0** and **RAID 1**. It also can let you modify the partition size without re-formatted.

*For more information of Intel Matrix Storage Technology, please visit Intel's website.* 

If you need to install an operation system on the RAID set, please use the driver disk attached in the package when it informs you to obtain the RAID drivers.

![](_page_39_Picture_1.jpeg)

Please press **<CTRL+I>** to enter the RAID configuration menu.

You can setup the RAID under operation system for Microsoft® Windows XP SP1 or Windows 2000 SP4 version, please install the Intel® Application Accelerator Ver.4.5 later to support RAID configuration with Intel® Matrix Storage Technology.

1. After installing Intel Application Accelerator, please execute Intel® Storage Utility.

![](_page_39_Picture_73.jpeg)

### 2. Select Actions to Create RAID Volume

![](_page_40_Picture_23.jpeg)

#### 3. Please select two hard drives to prepare to set the RAID volume

![](_page_41_Picture_63.jpeg)

#### 4. Specify the Volume size

![](_page_41_Picture_64.jpeg)

![](_page_41_Picture_65.jpeg)

5. Repeat the step 1 to create second volume as RAID Level 1.

![](_page_41_Picture_7.jpeg)

### **3.3 <Audio Configuration>**

The board integrates Intel® ICH8DO with REALTEK® ALC888 codec. It can support 2-channel sound under system configuration. Please follow the steps below to setup your sound system.

1. Install REALTEK HD Audio driver.

![](_page_42_Picture_4.jpeg)

- 2. Lunch the control panel and Sound Effect Manager.
- 3. Select Speaker Configuration

![](_page_42_Picture_7.jpeg)

4. Select the sound mode to meet your speaker system.

### **3.4 <Video Memory Setup>**

Based on Intel® Q35 chipset with GMA (Graphic Media Accelerator) 3000, the board supports Intel® DVMT (Dynamic Video Memory Technology) 3.0, which would allow the video memory be triggered up to 384MB.

To support DVMT, you need to install the Intel GMA 3000 Driver with supported OS.

#### **BIOS Setup:**

![](_page_43_Picture_85.jpeg)

**On-Chip Video Memory Size:** This option combines three items below for setup.

#### **On-Chip Frame Buffer Size:**

This item can let you select video memory which been allocated for legacy VGA and SVGA

graphics support and compatibility. The available option is **1MB** and **8MB**.

#### **Fixed Memory Size:**

This item can let you select a static amount of page-locked graphics memory which will be allocated during driver initialization. Once you select the memory amount, it will be no longer available for system memory.

#### **DVMT Memory Size:**

This item can let you select a maximum size of dynamic amount usage of video memory, the system would configure the video memory depends on your application, this item is strongly recommend to be selected as **MAX DVMT**.

#### **Fixed + DVMT Memory Size:**

You can select the fixed amount and the DVMT amount at the same time for a guaranteed video memory and additional dynamic video memory, please check the table below for available setting.

![](_page_44_Picture_151.jpeg)

Notice:

- 1. The On-Chip Frame Buffer Size would be included in the Fixed Memory.
- 2. Please select the memory size according to this table.

### **3.5 <Display Properties Setting>**

Based on Intel GM(E)965 GMCH with GMA X3100 (Graphic Media Accelerator), the board

supports two DACs for display device as different resolution and color bit.

Please install the Intel Graphic Driver before you starting setup display devices.

1. Click right button on the desktop to lunch **display properties**

![](_page_45_Picture_67.jpeg)

2. Click **Advanced** button for more specificity setup.

![](_page_45_Picture_8.jpeg)

3. This setup options can let you define each device settings.

![](_page_46_Picture_2.jpeg)

**Click Extended Desktop to setup the dual display mode as different screen display** 

![](_page_46_Picture_79.jpeg)

### **Chapter 4 <BIOS Setup>**

The motherboard uses the Award BIOS for the system configuration. The Award BIOS in the single board computer is a customized version of the industrial standard BIOS for IBM PC AT-compatible computers. It supports Intel x86 and compatible CPU architecture based processors and computers. The BIOS provides critical low-level support for the system central processing, memory and I/O sub-systems.

The BIOS setup program of the single board computer let the customers modify the basic configuration setting. The settings are stored in a dedicated battery-backed memory, NVRAM, retains the information when the power is turned off. If the battery runs out of the power, then the settings of BIOS will come back to the default setting.

The BIOS section of the manual is subject to change without notice and is provided here for reference purpose only. The settings and configurations of the BIOS are current at the time of print, and therefore they may not be exactly the same as that displayed on your screen.

To activate CMOS Setup program, press  $\langle$  DEL $\rangle$  key immediately after you turn on the system. The following message "Press DEL to enter SETUP" should appear in the lower left hand corner of your screen. When you enter the CMOS Setup Utility, the Main Menu will be displayed as **Figure 4-1**. You can use arrow keys to select your function, press  $\leq$  Enter  $\geq$  key to accept the selection and enter the sub-menu.

![](_page_47_Picture_96.jpeg)

### **Figure 4-1** CMOS Setup Utility Main Screen

### **(This Page is Left for Blank)**

### **Appendix A <I/O Port Pin Assignment>**

### **A.1 <Serial ATA Port>**

Connector: **SATA1/2/3/4**

Type: 7-pin wafer connector

![](_page_49_Picture_5.jpeg)

![](_page_49_Picture_103.jpeg)

![](_page_49_Picture_104.jpeg)

![](_page_49_Picture_105.jpeg)

### **A.3 <IrDA Port>**

Connector: **CN\_IR**

Type: 5-pin header for SIR Ports

![](_page_50_Picture_4.jpeg)

![](_page_50_Picture_121.jpeg)

### **A.4 <VGA Port>**

Connector: **CN\_CRT** Type: 16-pin (2 x 8) 2.0-pitch pin header

![](_page_50_Picture_8.jpeg)

![](_page_50_Picture_122.jpeg)

### A.5 <LAN Port>

![](_page_50_Figure_11.jpeg)

![](_page_51_Picture_125.jpeg)

### Connector: **CN\_LAN**

![](_page_51_Picture_126.jpeg)

### **A.6 <SMBUS Port>**

Connector: **CN\_ SMBUS**  Type: 5-pin header for SMBUS Ports

![](_page_51_Picture_127.jpeg)

### **A.7 <Serial Port 1>**

# $\frac{1}{11111}$

### Connector: **COM1**

Type: 9-pin D-sub male connector on bracket

![](_page_51_Picture_128.jpeg)

**5** 

### **A.8 <Serial Port 2>**

![](_page_52_Picture_106.jpeg)

![](_page_52_Picture_107.jpeg)

![](_page_52_Picture_108.jpeg)

### **A.9 <Parallel Port>**

#### Connector: **LPT**

![](_page_52_Figure_7.jpeg)

Type: 26-Pin header Connector on bracket

![](_page_52_Picture_109.jpeg)

### **LS-572 User's Manual A.10 <COM 3/4/5/6Port>**

bracket

![](_page_53_Figure_1.jpeg)

![](_page_53_Picture_128.jpeg)

### **A.11<Keyboard / Mouse Port>**

![](_page_53_Picture_4.jpeg)

Connector: **CN\_ PS2** 

Type: 10-pin (8x2) header for SMBUS Ports

![](_page_53_Picture_129.jpeg)

### **Appedix B <System Resources>**

### **B1.<I/O Port Address Map>**

 $=$   $\Box$  Input/output (IO) [00000000 - 0000000F] Direct memory access controller [00000000 - 00000CF7] PCI bus [00000010 - 0000001F] Motherboard resources [00000020 - 00000021] Programmable interrupt controller [00000022 - 0000003F] Motherboard resources [00000040 - 00000043] System timer [00000044 - 0000005F] Motherboard resources [00000061 - 00000061] System speaker [00000062 - 00000063] Motherboard resources [00000065 - 0000006F] Motherboard resources [00000070 - 00000073] System CMOS/real time clock [00000074 - 0000007F] Motherboard resources [00000080 - 00000090] Direct memory access controller [00000091 - 00000093] Motherboard resources [00000094 - 0000009F] Direct memory access controller [000000A0 - 000000A1] Programmable interrupt controller [000000A2 - 000000BF] Motherboard resources [000000C0 - 000000DF] Direct memory access controller [000000E0 - 000000EF] Motherboard resources [000000F0 - 000000FF] Numeric data processor | [00000274 - 00000277] ISAPNP Read Data Port [00000279 - 00000279] ISAPNP Read Data Port √ [000002E8 - 000002EF] Communications Port (COM4) [000002F8 - 000002FF] Communications Port (COM2) O0000378 - 0000037F] Printer Port (LPT1) [000003B0 - 000003BB] Intel(R) Q35 Express Chipset Family [000003C0 - 000003DF] Intel(R) Q35 Express Chipset Family [000003E8 - 000003EF] Communications Port (COM3) G [000003F0 - 000003F5] Standard floppy disk controller

[00000378 - 0000037F] Printer Port (LPT1) [000003B0 - 000003BB] Intel(R) Q35 Express Chipset Family [000003C0 - 000003DF] Intel(R) Q35 Express Chipset Family [000003E8 - 000003EF] Communications Port (COM3) [000003F0 - 000003F5] Standard floppy disk controller 1000003F7 - 000003F71 Standard floppy disk controller [000003F8 - 000003FF] Communications Port (COM1) [00000400 - 000004BF] Motherboard resources [000004D0 - 000004D1] Motherboard resources [000004E8 - 000004EF] Communications Port (COM6) [000004F8 - 000004FF] Communications Port (COM5) [00000500 - 0000051F] Intel(R) ICH9 Family SMBus Controller - 2930 [00000778 - 0000077B] Printer Port (LPT1) [00000880 - 0000088F] Motherboard resources [00000A79 - 00000A79] ISAPNP Read Data Port [00000D00 - 0000FFFF] PCI bus [00007000 - 00007FFF] Intel(R) ICH9 Family PCI Express Root Port 3 - 2944 [00008000 - 00008FFF] Intel(R) ICH9 Family PCI Express Root Port 2 - 2942 ■■ [00008F00 - 00008F1F] Intel(R) PRO/1000 PL Network Connection #2 [00009000 - 00009FFF] Intel(R) ICH9 Family PCI Express Root Port 1 - 2940 图 [00009F00 - 00009F1F] Intel(R) PRO/1000 PL Network Connection [0000A000 - 0000AFFF] Intel(R) ICH9 Family PCI Express Root Port 6 - 294A [0000B000 - 0000BFFF] Intel(R) ICH9 Family PCI Express Root Port 5 - 2948 [0000C000 - 0000CFFF] Intel(R) ICH9 Family PCI Express Root Port 4 - 2946 [0000EC00 - 0000EC0F] Intel(R) ICH9 2 port Serial ATA Storage Controller 2 - 2926 1926 - 2000ED00 - 0000ED0F] Intel(R) ICH9 2 port Serial ATA Storage Controller 2 - 2926

![](_page_56_Picture_14.jpeg)

### **B2.<Memory Address Map>**

![](_page_57_Picture_12.jpeg)

- [FED00000 FED000FF] System board
- FED00000 FED003FF1 High precision event timer
- FED13000 FED1FFFF1 System board
- FED20000 FED9FFFF1 System board
- [FEE00000 FEE00FFF] System board
- [FFB00000 FFB7FFFF] System board
- [FFB80000 FFBFFFFF] Intel(R) 82802 Firmware Hub Device
- [FFF00000 FFFFFFFF] System board

### **B3.<System IRQ Resources>**

![](_page_58_Figure_10.jpeg)

- (ISA) 0 High precision event timer
- (ISA) 3 Communications Port (COM2)
	- (ISA) 4 Communications Port (COM1)
	- (ISA) 5 Communications Port (COM3)
- (ISA) 5 Communications Port (COM4)
- (ISA) 5 Communications Port (COMS)
- (ISA) 5 Communications Port (COM6)
- (ISA) 6 Standard floppy disk controller
- (ISA) 8 High precision event timer
- (ISA) 9 Microsoft ACPI-Compliant System
- (ISA) 13 Numeric data processor
- (PCI) 11 Intel(R) ICH9 Family SMBus Controller 2930
- (PCI) 16 Intel(R) ICH9 Family PCI Express Root Port 1 2940
- (PCI) 16 Intel(R) ICH9 Family PCI Express Root Port 5 2948
- (PCI) 16 Intel(R) ICH9 Family USB Universal Host Controller 2937
- 图 (PCI) 16 Intel(R) PRO/1000 PL Network Connection
- (PCI) 16 Intel(R) Q35 Express Chipset Family
- (PCI) 17 Intel(R) ICH9 Family PCI Express Root Port 2 2942
- (PCI) 17 Intel(R) ICH9 Family PCI Express Root Port 6 294A
- 图 (PCI) 17 Intel(R) PRO/1000 PL Network Connection #2
- (PCI) 18 Intel(R) ICH9 Family PCI Express Root Port 3 2944

(PCI) 18 Intel(R) ICH9 Family USB Universal Host Controller - 2936 (PCI) 18 Intel(R) ICH9 Family USB2 Enhanced Host Controller - 293C (PCI) 19 Intel(R) ICH9 2 port Serial ATA Storage Controller 2 - 2926 (PCI) 19 Intel(R) ICH9 4 port Serial ATA Storage Controller 1 - 2920 (PCI) 19 Intel(R) ICH9 Family PCI Express Root Port 4 - 2946 (PCI) 19 Intel(R) ICH9 Family USB Universal Host Controller - 2939 (PCI) 19 Intel(R) ICH9 Family USB Universal Host Controller - 2935 (PCI) 21 Intel(R) ICH9 Family USB Universal Host Controller - 2938

#### **C.1 BIOS Auto Flash Tool**

The board is based on Award BIOS and can be updated easily by the BIOS auto flash tool. You can download the tool online at the address below:

http://www.award.com http://www.commell.com.tw/support/support.htm

File name of the tool is "awdflash.exe", it's the utility that can write the data into the BIOS flash ship and update the BIOS.

### **C.2 Flash Method**

- 1. Please make a bootable floppy disk.
- 2. Get the last .bin files you want to update and copy it into the disk.
- 3. Copy awardflash.exe to the disk.
- 4. Power on the system and flash the BIOS. (Example: C:/ awardflash XXX.bin)
- 5. Re-star the system.

Any question about the BIOS re-flash please contact your distributors or visit the web-site at below:

http://www.commell.com.tw/support/support.htm

### **Appendix D <Programming GPIO's>**

The GPIO'can be programmed with the MSDOS debug program using simple IN/OUT commands.The following lines show an example how to do this.

![](_page_61_Picture_80.jpeg)

For further information ,please refer to Winbond W83627DHG datasheet.

The watchdog timer makes the system auto-reset while it stops to work for a period. The

integrated watchdog timer can be setup as system reset mode by program.

#### **Timeout Value Range**

- 1 to 255
- Second or Minute

#### **Program Sample**

Watchdog timer setup as system reset with 5 second of timeout

![](_page_62_Picture_123.jpeg)

\* Minute: bit  $3 = 0$ : Second: bit  $3 = 1$ 

You can select Timer setting in the BIOS, after setting the time options, the system will reset according to the period of your selection.

![](_page_62_Figure_11.jpeg)

### **Contact Information**

Any advice or comment about our products and service, or anything we can help you please don't hesitate to contact with us. We will do our best to support you for your products, projects and business.

![](_page_63_Picture_73.jpeg)

![](_page_63_Picture_4.jpeg)